# **SCHAEFFLER**

# ProLink Prozessormodul

Anschlussübersicht

# **1 Allgemeine SicherheitsbesƟmmungen**

- Lesen Sie dieses Dokument vor Inbetriebnahme des Schaeffler ProLink Geräts sorgfältig durch. Bewahren Sie es während der gesamten Betriebsdauer des Geräts auf.
- Halten Sie sich an die Bedienungsanleitung sowie die technischen Daten. Andernfalls kann es zu Personen‐oder Sachschäden kommen.
- Das Gerät muss für die geplanten Anwendungen sowie für die Umgebungsbedingungen uneingeschränkt geeignet sein.
- Verwenden Sie das Gerät nur entsprechend seinem bestimmungsgemäßen Gebrauch (vgl. Funktionen).
- Der Hersteller übernimmt keine Haftung und Gewährleistung für Folgen, die durch unsachgemäßen Gebrauch des Geräts verursacht wurden.
- Das Gerät muss von qualifizierten, autorisierten Fachkräften installiert und elektrisch angeschlossen, eingerichtet, betrieben und gewartet werden.
- **Schützen Sie Geräteeinheiten und Kabel vor** Beschädigungen.

## **2 FunkƟonen**

Das ProLink Prozessormodul sammelt die Daten der Schwingungsmodule und wandelt sie in Kennwerte und Trends um. Diese Daten können über die SmartWeb Software direkt auf dem Gerät analysiert werden.

# **ElektrostaƟsche Entladung**

Das Gerät enthält Komponenten, die durch elektrostatische Entladung beschädigt oder zerstört werden können. Um elektrostatische Aufladung sicher abzuleiten, müssen Sie das Gerät an einer geerdeten Hutschiene betreiben.

Beachten Sie beim Umgang mit dem Gerät die notwendi‐ gen Sicherheitsvorkehrungen gegen elektrostatische Entladung (ESD) gemäß EN 61340‐5‐1 und IEC 61340‐5‐1.

**Kontaktspannungen und Umgebungseinflüsse**  Montieren Sie das Gerät in einem Schaltschrank, um es vor gefährlichen Kontaktspannungen und Umgebungseinflüs‐ sen zu schützen. Die Installation des Schaltschranks muss den örtlichen und nationalen Bestimmungen entsprechen.

# **3 Gerät installieren**

- 1. Stellen Sie sicher, dass das Gerät spannungsfrei ist.
- 2. Montieren Sie das Gerät in einem Schaltschrank senkrecht an einer 35 mm DIN Hutschiene.
- 3. Lassen Sie ausreichend Abstand zwischen Gerät und Schaltschrankoberseite bzw. ‐unterseite, um gute Lüftung zu gewährleisten.

# **4 Spannungsversorgung anschließen**

**Elektrischer Anschluss**  Das Gerät muss von einer Elektrofachkraft angeschlossen werden. Die örtlichen und nationalen Bestimmungen zur InstallaƟon von elektrischen Geräten müssen eingehalten werden.

- 1. Verbinden Sie das Gleichspannungsnetzteil mit dem Spannungsversorgungsanschluss.
- 2. Verbinden Sie den Spannungsversorgungsanschluss des Geräts mit dem Anschluss des Schwingungsmoduls.

Bitte beachten Sie die maximale Leitungslänge von 3 Metern. Vergleichen Sie dazu die Illustrationen unter **Anschlüsse** und **Verkabelung**.

### **5 Anschlüsse**

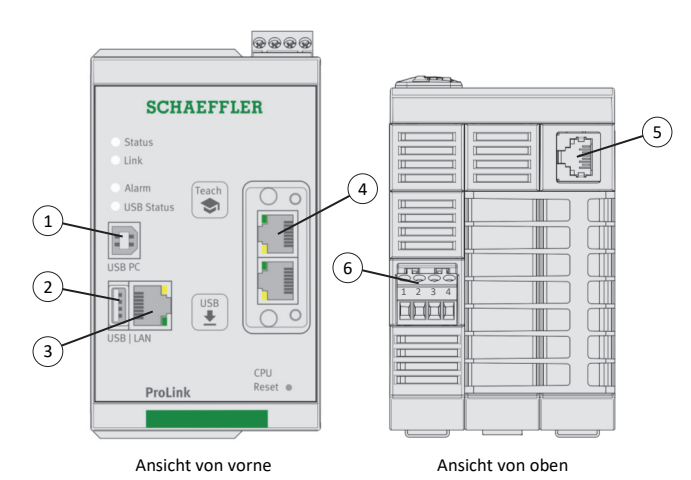

(1) USB B (für zukünftige Funktionen) (2) USB A (für zukünftige Funktionen) (3) PC/Ethernet (SmartWeb Konfiguration) Standard IP‐Adresse: **192.168.1.100**(4) Feldbus-Anschluss (für zukünftige Funktionen) (5) Ethernet 1 (interne ProLink Kommunikation) (6) Anschluss für Spannungsversorgung

## **6 Verkabelung**

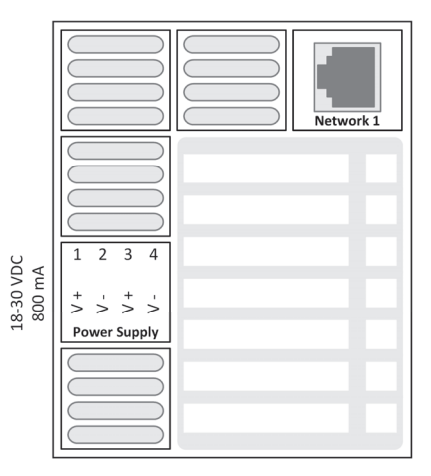

Ansicht von oben

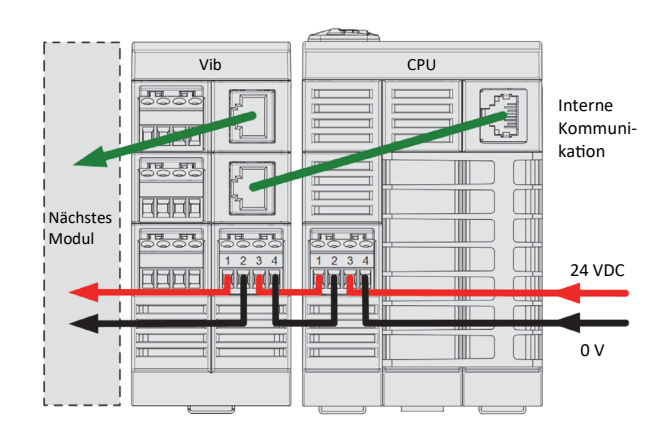

#### **8 Abmessungen**

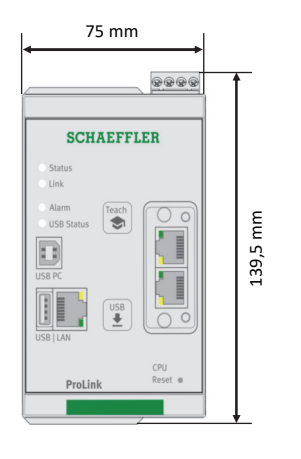

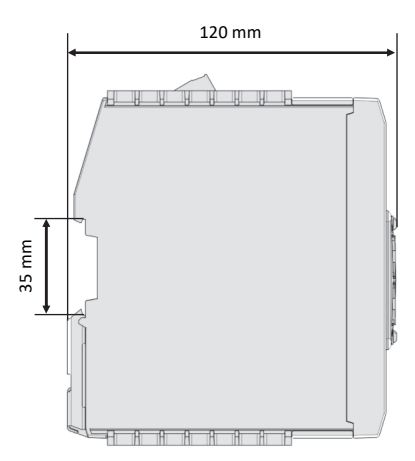

#### **LizenzinformaƟonen**

Die Schaeffler ProLink Firmware wird unter Verwendung von GPL-Software in Form von Bibliotheken erstellt, um die Funktionalität des Produkts ProLink gemäß den Anforderungen der GPL‐ Version 2 (3b) und Version 3 (6b) bereitzustellen.

Sie sollten eine Kopie der GNU General Public License zusammen mit diesem Programm erhalten haben. Falls nicht, siehe http://www.gnu.org/licenses/

Enthaltene GPL‐Programme in Form von Bibliotheken werden von der Schaeffler Monitoring Services GmbH verwendet, um bestimmte Funktionen im Schaeffler ProLink bereitzustellen.

#### **GPL WriƩen Offer**

Die Schaeffler Monitoring Services GmbH stellt dem Antragsteller auf Anfrage für mindestens drei Jahre ab dem 16. Juni 2020 maschinenlesbaren Quellcode der verwendeten Bibliotheken zur Verfügung, die unter der GPL stehen.

#### **Weitere InformaƟonen**

Diese Anschlussübersicht enthält alle für Montage, Anschluss und Betrieb erforderlichen Informationen. Weitere InformaƟonen zum Schaeffler ProLink Gerät oder der Schaeffler SmartWeb Software, finden Sie im gleichnamigen Handbuch. Die aktuelle Ausgabe der Handbücher steht zum Download bereit unter: www.schaeffler.de/condition-monitoring/prolink

Alle Angaben wurden sorgfältig erstellt und überprüft. Für eventuelle Fehler oder Unvollständigkeiten können wir jedoch keine Haftung übernehmen. Technische Änderungen behalten wir uns vor.

© Schaeffler Monitoring Services GmbH Version 1.2.2, Ausgabe: 2020, November Nachdruck, auch auszugsweise, nur mit unserer Genehmigung.

#### **Schaeffler Monitoring Services GmbH**

Kaiserstraße 100 52134 Herzogenrath Deutschland

Telefon: +49 2407 9149‐66 Telefax: +49 2407 9149‐59 Support: +49 2407 9149‐99 E‐Mail: support‐is@schaeffler.com Internet: www.schaeffler.de/services